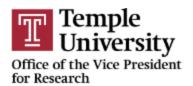

## **LabArchives Temple SSO Instructions**

Temple University has a SSO with LabArchives. Please follow the steps for your first login.

1. Go to <a href="https://mynotebook.labarchives.com/login">https://mynotebook.labarchives.com/login</a>

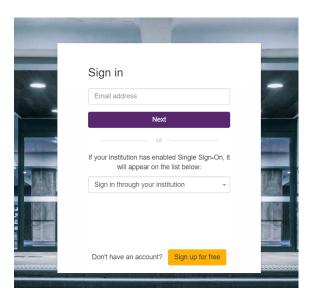

2. Select the drop-down for the 'Sign-in through your institution' and select Temple University.

Note: TUHS and Fox Chase Center personnel will require a Temple University accessnet username and password. If you do not have a temple.edu email, you must first secure one to login. Please follow this link for instructions on how to request the account.

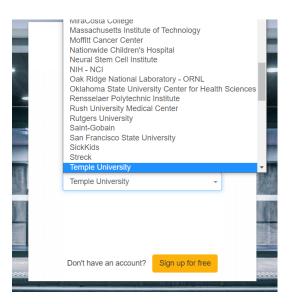

3. You will be redirected to the Temple University SSO screen

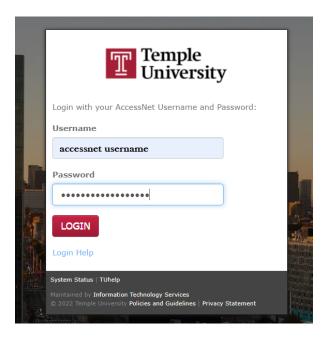

- 4. Once you put your credentials and authenticate, you will get access to LabArchives.
  - For a FIRST TIME user, you will get the following screen:

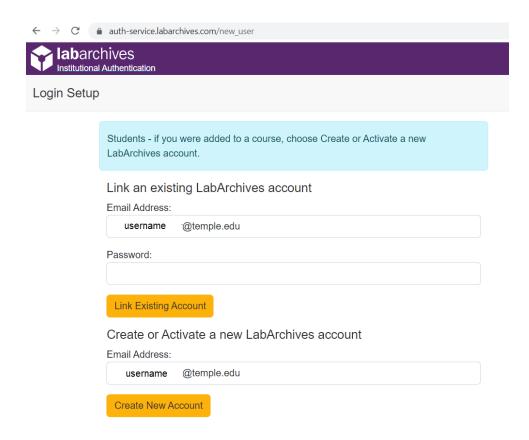

- If you have used LabArchives before and have an existing account **then you should** use the username and password that you had created the account with. This will link the existing LabArchives account to the Temple account.
- If you don't have an existing account then you can click on the 'Create New Account' button.

Note: Please do not change the email address that was pulled in automatically.

• If you have already logged in before then you will be redirected to the LabArchives page

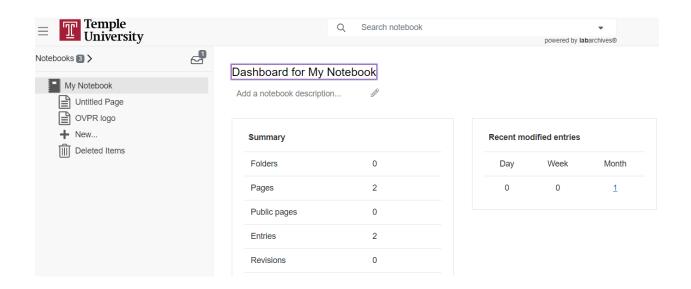

- 5. You can use all the features of LabArchives here.
- 6. After you have completed these steps, the SSO will work for all future logins using your temple.edu email.